## Easiest Way to Embed a YouTube Video in WordPress

There are several different ways to embed or upload videos using Wordpress to your LMS course or lesson. This method should be the easiest to accomplish.

Beginning with Wordpress 2.9, there was a feature added called embeds. This allows you to copy and paste YouTube videos right into your site without any additional plugins or settings needed. Here's how to do it:

## Step 1

Copy the URL from the YouTube video. You can copy the URL from your browser's address bar or from the YouTube share link button.

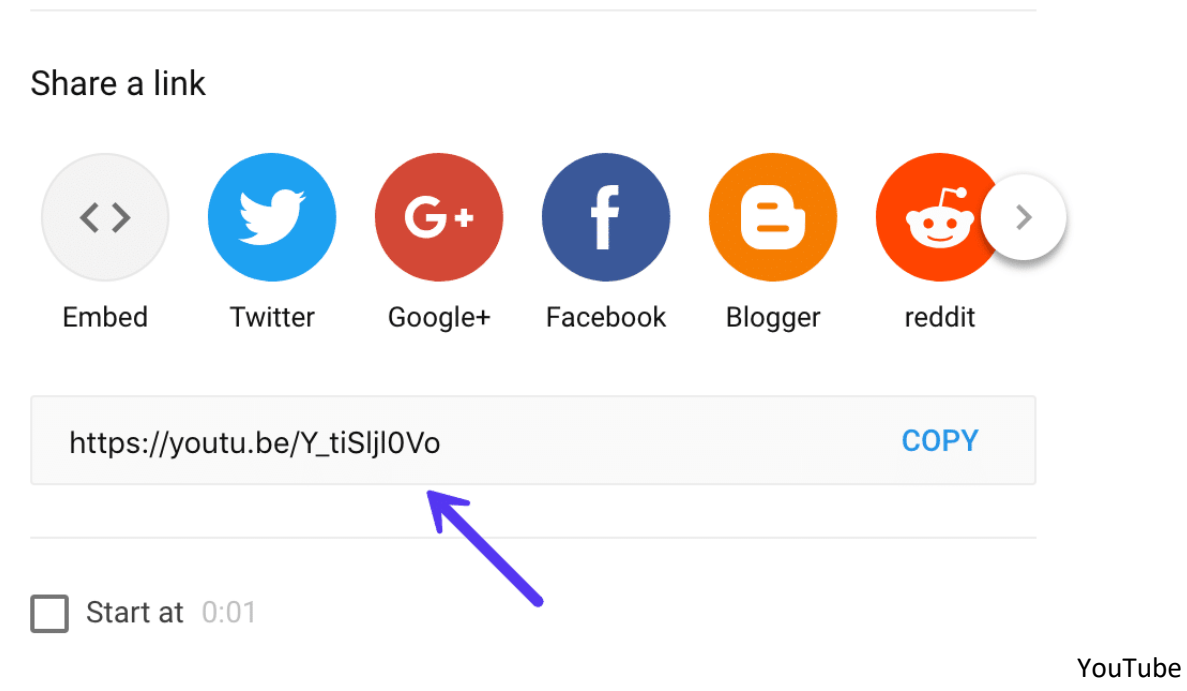

embed link

**Tip: You can automatically have the video start from a certain place (for example, 30 seconds in) by first checking the "Start at" box and choosing a time. Then copy the link.**

## Step 2

Paste the URL into the WordPress editor and the embed feature will automatically turn it into an embedded video.

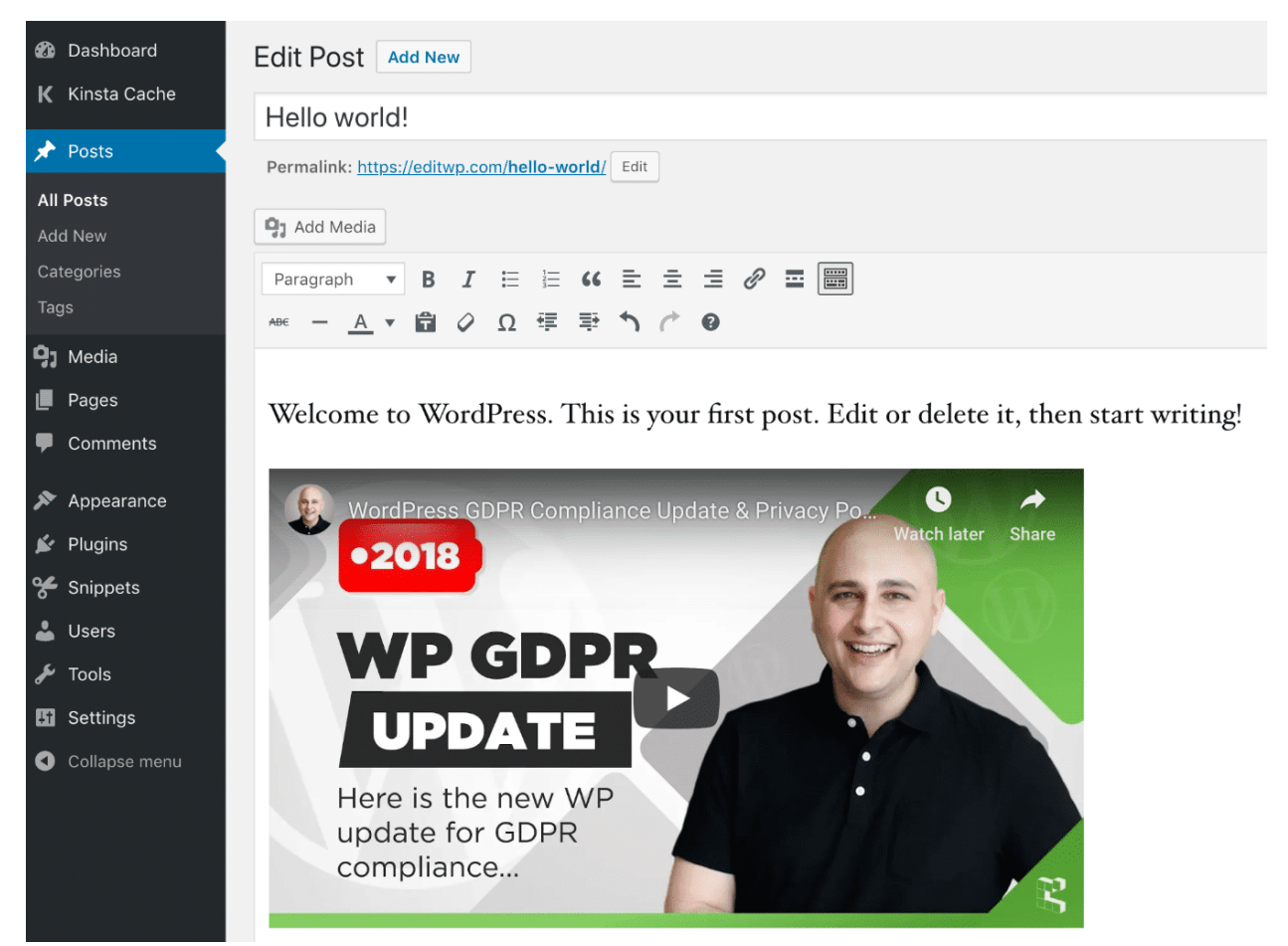

Embed YouTube video in WordPress editor